### Introduction to PDC environment

#### Thor Wikfeldt

PDC Center for High Performance Computing KTH Royal Institute of Technology

PDC Summer School August 2017

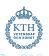

### Outline

- PDC Overview
- Infrastructure
  - Beskow
  - Tegner
- Accounts
  - Time allocations
  - Authentication
- 4 Development
  - Building
  - Compilers
  - Modules
  - Programming environments
- Running jobs
  - SLURM
- 6 How to get help

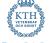

# History of PDC

- In 1988, envisioning that massive parallelism will become important for CS and HPC, a group of scientists from KTH School of Computer Science and Engineering applied for grant to buy a parallel computer
- Market was surveyed and it was decided that Thinking Machines Corporation (TMC) offered the best choice with its Connection Machine system, CM2
- What was to be called the Center for Parallel Computers was formed and inaugurated by Janne Carlsson, the President of KTH, on January 15, 1990
- In January 1991 PDC applied for an upgrade of the CM2 to a CM200. The application was successful and the upgrade was installed in December 1991

# History of PDC

| Year | rank | procs. | peak gflops | vendor            | name                    |
|------|------|--------|-------------|-------------------|-------------------------|
| 2011 | 31   | 36384  | 305626.00   | Cray              | Lindgren <sup>1</sup>   |
| 2010 | 76   | 11016  | 92534.40    | Cray              | Lindgren <sup>2</sup>   |
| 2010 | 89   | 9800   | 86024.40    | Dell              | Ekman <sup>3</sup>      |
| 2005 | 65   | 886    | 5670.40     | Dell              | Lenngren <sup>4</sup>   |
| 2003 | 196  | 180    | 648.00      | HP                | Lucidor <sup>5</sup>    |
| 1998 | 60   | 146    | 93.44       | IBM               | Strindberg <sup>6</sup> |
| 1996 | 64   | 96     | 17.17       | IBM               | Strindberg <sup>7</sup> |
| 1994 | 341  | 256    | 2.50        | Thinking Machines | Bellman <sup>8</sup>    |

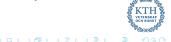

<sup>&</sup>lt;sup>1</sup>XE6 12-core 2.1 GHz

<sup>&</sup>lt;sup>2</sup>XT6m 12-core 2.1 GHz

<sup>&</sup>lt;sup>3</sup>PowerEdge SC1435 Dual core Opteron 2.2GHz, Infiniband

<sup>&</sup>lt;sup>4</sup>PowerEdge 1850 3.2 GHz, Infiniband

<sup>&</sup>lt;sup>5</sup>Cluster Platform 6000 rx2600 Itanium2 900 MHz Cluster, Myrinet

<sup>&</sup>lt;sup>6</sup>SP P2SC 160 MHz

<sup>&</sup>lt;sup>7</sup>SP2/96

<sup>&</sup>lt;sup>8</sup>CM-200/8k

### **SNIC**

#### Swedish National Infrastructure for Computing

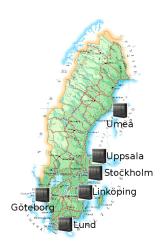

National research infrastructure that provides a balanced and cost-efficient set of resources and user support for large scale computation and data storage to meet the needs of researchers from all scientific disciplines and from all over Sweden (universities, university colleges, research institutes, etc).

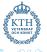

## Access to EU Facilities and Experts

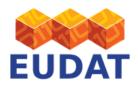

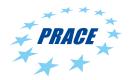

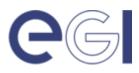

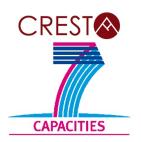

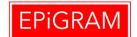

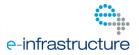

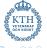

## PDC and Industry

Working with industrial researchers and developers on major international projects that push high-performance computing to the next level.

Recently established a business development unit that provides consultancy and HPC services to industries.

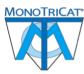

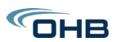

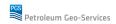

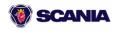

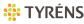

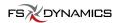

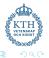

## **Broad Range of Training**

Summer School Introduction to HPC held every year

Specific Courses Programming with GPGPU, Recent Advances in
Distributed and Parallel Computing and/or Cloud
Computing, Software Development Tools, etc

PDC User Days PDC Pub and Open House

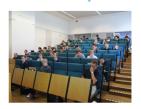

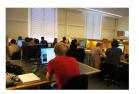

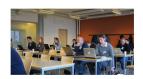

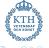

## Support and System Staff

#### First-line support

Provide specific assistance to PDC users related to accounts, login, allocations etc.

#### System staff

System managers/administrators ensure that computing and storage resources run smoothly and securely.

### Application Experts

Hold PhD degrees in various fields and specialize in HPC. Assist researchers in optimizing, scaling and enhancing scientific codes for current and next generation supercomputers.

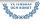

### Services

- Access to supercomputers
- HPC training
- Postgraduate degree projects
- Visualization
- Support
- Expertise in HPC software
- Access to international HPC facilities
- Data storage

Thor Wikfeldt (PDC)

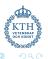

## Outline

- PDC Overview
- Infrastructure
  - Beskow
  - Tegner
- Accounts
  - Time allocations
  - Authentication
- Development
  - Building
  - Compilers
  - Modules
  - Programming environments
- Running jobs
  - SLURM
- 6 How to get help

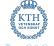

### What is a cluster?

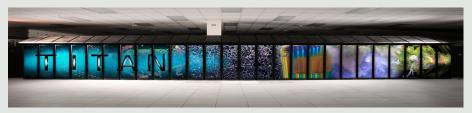

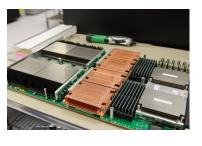

- Cluster
- Racks
- Blades
- Nodes
- Processors
- Cores

- Login nodes
- Compute nodes
- Dedicated nodes
- Transfer nodes
- Service nodes

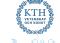

## Beskow - Cray XC40 system

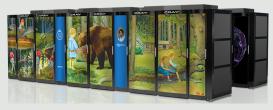

#### Fastest machine in Scandinavia

- Lifetime: Q4 2018
- 9 racks 1676 nodes
- Intel Xeon Processor E5-2698 v3 40M Cache, 2.30 GHz
- 53.632 cores 32 cores/node
- Aries Dragonfly network topology
- 104.7 TB memory 64 GB/node

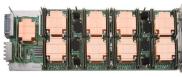

- 1 XC compute blade
- 1 Aries Network Chip (4 NICs)
- 4 Dual-socket Xeon nodes
- 4 Memory DIMM / Xeon node

## **Tegner**

#### pre/post processing for Beskow

#### 5 x 2TB Fat nodes

4 x 12 core Ivy Bridge 2TB RAM 2 x Nvidia Quadro K420

#### 5 x 1TB Fat nodes

4x 12 core Ivy Bridge 1TB RAM 2 x Nvidia Quadro K420

#### 55 Thin Nodes

2 x 12 core Haswell 512GB RAM Nvidia Quadro K420 GPU

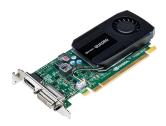

- Used for pre/post processing data
- Has large RAM nodes
- Has nodes with GPUs
- Lifetime: Q4 2018

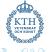

PDC Aug 2017

# Summary of PDC resources

|                        | Beskow          | Tegner              |
|------------------------|-----------------|---------------------|
| Cores in each node     | 32              | 48/24               |
| Nodes                  | 1.676           | 50 x 24 Haswell/GPU |
|                        |                 | 10 x 48 lvy bridge  |
| RAM (GB)               | 1.676 × 64      | 50 x 512GB          |
|                        |                 | 5 x 1024GB          |
|                        |                 | 5 x 2TB             |
| Allocations            |                 |                     |
| (core hours per month) |                 |                     |
| Small                  | < 5 <i>k</i>    | < 5k                |
| Medium                 | < 200 <i>k</i>  | < 80 <i>k</i>       |
| Large                  | $\geq 200k$     |                     |
| Allocation via SNIC    | yes             | yes                 |
| AFS                    | login node only | yes K               |
| Lustre                 | yes             | yes                 |

## File Systems

### Andrew File System (AFS)

- Distributed file system accessible to any running AFS client
- Home directory
  /afs/pdc.kth.se/home/[initial]/[username]
- Access via Kerberos tickets and AFS tokens
- Not accessible to compute nodes on Beskow

### Lustre File System (Klemming)

- Open-source massively parallel distributed file system
- Very high performance (5PB storage 140GB/s bandwidth)
- NO backup (always move data when done) NO personal quota
- Home directory /cfs/klemming/nobackup/[initial]/[username]

## Outline

- PDC Overview
- 2 Infrastructure
  - Beskow
  - Tegner
- Accounts
  - Time allocations
  - Authentication
- Development
  - Building
  - Compilers
  - Modules
  - Programming environments
- Running jobs
  - SLURM
- 6 How to get help

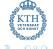

## Access requirements

User account either SUPR or PDC Time allocation set the access limits

### Apply for PDC account via SUPR

- http://supr.snic.se
- SNIC database of persons, projects, project proposals and more
- Apply and link SUPR account to PDC
- Valid post address for password

### Apply for PDC account via PDC

- http://www.pdc.kth.se/support/accounts/user
- Electronic copy of your passport
- Valid post address for password
- Membership of specific time allocation

### Time Allocations

### Small allocation

- Applicant can be a PhD student or more senior
- Evaluated on a technical level only
- Limits is usually 5K corehours each month

### Medium allocation

- Applicant must be a senior scientist in Swedish academia
- Evaluated on a technical level only
- On large clusters: 200K corehours per month

### Large allocation

- Applicant must be a senior scientist in Swedish academia
- Need evidence of successful work at a medium level
- Evaluated on a technical and scientific level
- Proposal evaluated by SNAC twice a year

## Using resources

- All resources are free of charge for Swedish academia
- Acknowledgement are taken into consideration when applying
- Please acknowledge SNIC/PDC when using these resources:

### Acknowledge SNIC/PDC

The computations/simulations/[SIMILAR] were performed on resources provided by the Swedish National Infrastructure for Computing (SNIC) at [CENTERNAME (CENTER-ACRONYM)]

#### Acknowledge people

NN at [CENTER-ACRONYME] is acknowledged for assistance concerning technical and implementation aspects [OR SIMILAR] in making the code run on the [OR SIMILAR] [CENTER-ACRONYM] resources.

### Authentication

#### **Kerberos** Authentication Protocol

#### Ticket

- Proof of users identity
- Users use passwords to obtain tickets
- Tickets are cached on the user's computer for a specified duration
- Tickets should be created on your local computer
- No passwords are required during the ticket's lifetime

### Realm

Sets boundaries within which an authentication server has authority (NADA.KTH.SE)

### **Principal**

Refers to the entries in the authentication server database (username@NADA.KTH.SE)

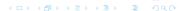

### Kerberos commands

```
kinit generates ticket
    klist lists kerberos tickets
kdestroy destroys ticket file
kpasswd changes password
```

\$ kinit --forwardable username@NADA.KTH.SE

```
Credentials cache: FILE:/tmp/krb5cc_500
    Principal: username@NADA.KTH.SE
Issued
             Expires
                         Flags Principal
Mar 25 09:45 Mar 25 19:45 FI krbtgt/NADA.KTH.SE@NADA.KTH.SE
Mar 25 09:45 Mar 25 19:45 FA afs/pdc.kth.se@NADA.KTH.SE
```

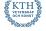

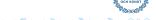

\$ klist -Tf

## Login using Kerberos tickets

### Get a 7 days forwardable ticket on your local system

\$ kinit -f -l 7d username@NADA.KTH.SE

#### Forward your ticket via ssh and login

- \$ ssh
  - -o GSSAPIDelegateCredential=yes
  - -o GSSAPIAuthentication=yes
  - -o GSSAPIKeyExchange=yes

username@clustername.pdc.kth.se

### OR, when using ~/.ssh/config

\$ ssh username@clustername.pdc.kth.se

Always create a kerberos ticket on your local system https://www.pdc.kth.se/resources/software/login-1

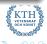

## Outline

- PDC Overview
- 2 Infrastructure
  - Beskow
  - Tegner
- Accounts
  - Time allocations
  - Authentication
- Development
  - Building
  - Compilers
  - Modules
  - Programming environments
- Running jobs
  - SLURM
- How to get help

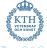

### Compiling, Linking and Running Applications on HPC clusters

```
source code C / C++ / Fortran ( .c, .cpp, .f90, .h )
   compile Cray/Intel/GNU compilers
           include headers, expand macros (.i,.ii)
  assemble into machine code (.o, .obj )
       link Static Libraries (.lib, .a)
           Shared Library (.dll, .so)
            Executables (.exe, .x)
```

request allocation submit job request to SLURM queuing system salloc/sbatch

> run application on scheduled resources aprun/mpirun

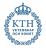

## Compiling serial and/or parallel code

specific to Tegner

#### GNU Compiler Collection (gcc)

\$ mpif90 -fopenmp source.F90

# Portland Group Compilers (pgi)

```
$ module load pgi
$ pgcc -mp source.c
$ pgcpp -mp source.cpp
$ pgf90 -mp source.F90
```

#### Intel compilers (i-compilers)

```
$ module load i-compilers
$ icc -openmp source.c
$ icpc -openmp source.cpp
$ ifort -openmp source.F90
```

\$ module add i-compilers intelmpi

```
$ mpiicc -openmp source.c
```

\$ mpiicpcp -openmp source.cpp
\$ mpiifort -openmp source.F90

### CUDA compilers (cuda)

```
$ module load cuda
```

\$ nvcc source.cu

\$ nvcc -arch=sm\_37 source.cu

### Modules

The modules package allow for dynamic add/remove of installed software packages to the running environment

### Loading modules

```
module load
             <software_name>
module add <software_name>
module use <software_name>
```

#### Unloading modules

```
module unload <software_name>
```

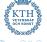

## Modules

#### Displaying modules

```
$ module list
Currently Loaded Modulefiles:
 1) modules/3.2.6.7
  20) PrgEnv-cray/5.2.56
```

```
$ module avail [software_name]
      ------/opt/modulefiles ------
gcc/4.8.1 gcc/4.9.1(default) gcc/4.9.2 gcc/4.9.3 gcc/5.1.0
```

```
$ module show software name
   conflict gcc
prepend-path PATH /opt/gcc/4.9.1/bin
prepend-path MANPATH /opt/gcc/4.9.1/snos/share/man
prepend-path LD_LIBRARY_PATH /opt/gcc/4.9.1/snos/lib64
setenv GCC_PATH /opt/gcc/4.9.1
```

## Programming Environment Modules

specific to Beskow

```
Cray $ module load PrgEnv-cray Intel $ module load PrgEnv-intel GNU $ module load PrgEnv-gnu
```

- cc source.c
- CC source.cpp
- \$ ftn source.F90

### Compiler wrappers : cc CC ftn

### Advantages

Compiler wrappers will automatically

- link to BLAS, LAPACK, BLACS, SCALAPACK, FFTW
- use MPI wrappers

#### Disadvantage

Sometimes you need to edit Makefiles which are not designed for Cray

PDC Aug 2017

### Outline

- PDC Overview
- Infrastructure
  - Beskow
  - Tegner
- Accounts
  - Time allocations
  - Authentication
- Development
  - Building
  - Compilers
  - Modules
  - Programming environments
- 6 Running jobs
  - SLURM
- 6 How to get help

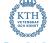

## How to run programs

- After login we are on a login node used only for:
  - submitting jobs,
  - editing files.
  - compiling small programs,
  - other computationally light tasks.
- Never run calculations interactively on the login node
- Instead, request compute resources interactively or via batch script
- All jobs must be connected to a time allocation
- For courses, PDC sets up a reservation for resources
- To manage the workload on the clusters, PDC uses a queueing/batd system

PDC Aug 2017

## SLURM workload manager

#### Simple Linux Utility for Resource Management

- Open source, fault-tolerant, and highly scalable cluster management and job scheduling system
  - Allocates exclusive and/or non-exclusive access to resources for some duration of time
  - Provides a framework for starting, executing, and monitoring work on the set of allocated nodes
  - Arbitrates contention for resources by managing a queue
- Job Priority computed based on

Age the length of time a job has been waiting

Fair-share the difference between the portion of the computing resource that has been promised and the amount of resources that has been consumed

Job size the number of nodes or CPUs a job is allocated Partition a factor associated with each node partition

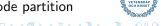

#### Interactive session

### salloc

## Request an interactive allocation of resources

```
$ salloc -A <account> -t <d-hh:mm:ss> -N <nodes>
salloc: Granted job allocation 123456
```

#### Run application on **Beskow**

```
$ aprun -n <PEs> -d <depth> -N <PEs_per_node> ./binary.x
#PEs - number of processing elements
#depth - number of threads (depth) per PE
#PEs_per_node - PEs per node
```

### Run application on **Tegner**

```
$ mpirun -np <cores> ./binary.x
```

## Launch jobs in the backgound

## sbatch

```
Submit the job to SLURM queue
$ sbatch <script>
Submitted batch job 958287
```

The script should contain all necessary data to identify the account and requested resources

```
Example of request to run myexe for 1 hour on 4 nodes
```

```
#SBATCH -A summer-2017
#SBATCH -J myjob
#SBATCH -t 1:00:00
#SBATCH --nodes=4
#SBATCH --ntasks-per-node=32
#SBATCH -e error_file.e
#SBATCH -o output_file.o
aprun -n 128 ./myexe > my_output_file 2>&1
```

#!/bin/bash -1

# Monitoring and/or cancelling running jobs

### **squeue** -u \$USER

Displays all queue and/or running jobs that belong to the user

```
cira@beskow-login2: "> squeue -u cira
JOBTD.
          USER ACCOUNT
                                 NAME.
                                       ST REASON
                                                    START_TIME
                                                                              TIME
                                                                                    TIME_LEFT NODES
                                                                                                    CPUS
        cira pdc.staff VASP-test
957519
                                        R None
                                                    2016-08-15T08:15:24
                                                                           6:09:42
                                                                                     17:49:18
                                                                                                 16 1024
        cira pdc.staff
                       VASP-run
                                        R None
                                                    2016-08-15T11:14:20
                                                                           3:10:46
                                                                                     20 - 48 - 14
                                                                                                 128 8192
957757
```

### scancel [job]

Stops a running job or removes a pending one from the queue

```
cira@beskow-login2:~> scancel 957519
salloc: Job allocation 957891 has been revoked.
cira@beskow-login2:~> squeue -u cira
IORTD
         USER ACCOUNT
                                NAME
                                      ST REASON
                                                   START TIME
                                                                                 TIME LEFT NODES
957757
        cira pdc.staff VASP-run
                                        R None
                                                    2016-08-15T11:14:20
                                                                           3:10:46
                                                                                     20:48:14
                                                                                                 128 8192
```

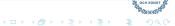

### Outline

- PDC Overview
- Infrastructure
  - Beskow
  - Tegner
- Accounts
  - Time allocations
  - Authentication
- Development
  - Building
  - Compilers
  - Modules
  - Programming environments
- Running jobs
  - SLURM
- 6 How to get help

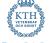

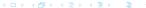

# How to start your project

- Proposal for a small allocation
- Develop and test your code
- Run and evaluate scaling
- Proposal for a medium (large) allocation

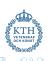

- Many questions can be answered by reading the web documentation: https://www.pdc.kth.se/support
- Preferably contact PDC support by email: support@pdc.kth.se
  - vou get a ticket number.
  - always include the ticket number in follow-ups/replies they look like this: [SNIC support #12345]
- Or by phone: +46 (0)8 790 7800
- You can also make an appointment to come and visit.

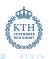

PDC Aug 2017

# How to report problems

### support@pdc.kth.se

- Do not report new problems by replying to old/unrelated tickets.
- Split unrelated problems into separate email requests.
- Use a descriptive subject in your email.
- Give your PDC user name.
- Be as specific as possible.
- For problems with scripts/jobs, give an example.
   Either send the example or make it accessible to PDC support.
- Make the problem example as small/short as possible.
- Provide all necessary information to reproduce the problem.
- If you want the PDC support to inspect some files, make sure that the files are readable.
- Do not assume that PDC support personnel have admin rights to see all your files or change permissions.

# Questions...?

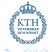

# Login and running

#### Login

- Some configuration steps are needed to log in to PDC
- Depends on OS: https://www.pdc.kth.se/resources/software/login-1
- In short, Kerberos and SSH supporting GSSAPI key exchange must be installed
- Everything is already configured on the lab room Ubuntu machines, provided you
  use these custom commands: pdc-kinit, pdc-klist, pdc-ssh, pdc-scp, ...
- If needed, you will receive help to connect from your own laptops
- We also have bootable USB sticks with Ubuntu where everything is ready

#### Live demo

- We will now demonstrate some key steps in logging in and running on Beskow
- Remember to replace kinit, ssh etc. with pdc-kinit, pdc-ssh etc. if working on KTH-Ubuntu machine

### SSH

### SSH configuration

```
kthw@local~$ cat .ssh/config
# Hosts we want to authenticate to with Kerberos
Host *.kth.se *.kth.se.
# User authentication based on GSSAPI is allowed
GSSAPIAuthentication ves
# Key exchange based on GSSAPI may be used for server authentication
GSSAPIKeyExchange yes
# Hosts to which we want to delegate credentials
Host *.csc.kth.se *.csc.kth.se. *.nada.kth.se *.nada.kth.se. \
     *.pdc.kth.se *.pdc.kth.se.
# Forward (delegate) credentials (tickets) to the server.
GSSAPIDelegateCredentials yes
# Prefer GSSAPI key exchange
PreferredAuthentications gssapi-keyex,gssapi-with-mic
# All other hosts
Host *
```

#### Kerberos

#### Kerberos configuration

```
kthw@local~$ cat /etc/krb5.conf
[domain_realm]
    .pdc.kth.se = NADA.KTH.SE
[appdefaults]
    forwardable = yes
    forward = yes
    krb4_get_tickets = no
[libdefaults]
    default_realm = NADA.KTH.SE
    dns_lookup_realm = true
    dns_lookup_kdc = true
```

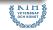

#### Kerberos

#### Create and list tickets

kthw@local~\$ klist

klist: No credentials cache found

kthw@local~\$ kinit -f kthw@NADA.KTH.SE

Password for kthw@NADA.KTH.SE:

kthw@local~\$ klist -Tf Ticket cache: KCM:501

Default principal: kthw@NADA.KTH.SE

Valid starting Expires Service principal

08/03/2017 16:39:56 08/04/2017 16:39:50 krbtgt/NADA.KTH.SE@NADA.KTH.SE

Flags: FIA

# Login

#### Log in to Beskow, check ticket

kthw@local:~\$ ssh kthw@beskow.pdc.kth.se

kthw@beskow-login2:~\$ klist -f

Credentials cache: FILE:/tmp/krb5cc\_H26527

Principal: kthw@NADA.KTH.SE

| Issu | ed              | Expires        | Flags    | Principal                |
|------|-----------------|----------------|----------|--------------------------|
| Aug  | 3 16:41:51 2017 | Aug 4 16:39:50 | 2017 FfA | krbtgt/NADA.KTH.SE@NADA. |
| Aug  | 3 16:41:52 2017 | Aug 4 16:39:50 | 2017 fA  | afs/pdc.kth.se@NADA.KTH. |
| Aug  | 3 16:41:52 2017 | Aug 4 16:39:50 | 2017 fA  | afs@NADA.KTH.SE          |

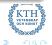

#### Modules

# Inspect module system

```
kthw@beskow-login2:~$ module list
...
kthw@beskow-login2:~$ module avail
...
kthw@beskow-login2:~$ module avail gcc
...
kthw@beskow-login2:~$ CC -V
Cray C++: Version 8.3.4 Mon Aug 07, 2017 15:04:06
kthw@beskow-login2:~$ module swap PrgEnv-cray PrgEnv-gnu
kthw@beskow-login2:~$ CC --version
g++ (GCC) 4.9.1 20140716 (Cray Inc.)
```

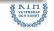

# Interactive job

### Go to Klemming and start interactive session

salloc: Job allocation 1733497 has been revoked.

```
kthw@beskow-login2:~$ cd /cfs/klemming/nobackup/k/kthw/
  (command line shortened below here)
$ mkdir my_job
$ cd my_job
$ salloc -A summer-2017 --reservation=summer-2017-08-15 -N 1 -t 0:10:0
salloc: Granted job allocation 1733496
$ hostname
beskow-login2.pdc.kth.se
$ aprun -n 1 hostname
nid01610
$ exit
salloc: Relinquishing job allocation 1733497
```

# Batch job

### Compile code and write batch script

```
$ cp ~/Public/hello_world.f90 .
$ ftn -o hello world.x hello world.f90
$ cat <<EOF > submit.bash
#!/bin/bash -1
#SBATCH -A summer-2017
#SBATCH -J myjob
#SBATCH -t. 0:10:00
#SBATCH -N 1
#SBATCH --reservation=summer-2017-08-15
#SBATCH -e error file.e
#SBATCH -o output_file.o
aprun -n 32 ./hello_world.x > my_output_file 2>&1
```

# Batch job

#### Submit and monitor job

```
$ sbatch submit.bash
```

\$ squeue -u kthw

JOBID USER ACCOUNT NAME ST REASON START\_TIME TIME TIME\_LEFT NODES CPUS 1735211 kthw pdc.sta myjob R None 2017-08-07T16:31:01 0:00 10:00 1 64

```
$ cat my_output_file
Hello from rank
                           31 of
                                            32
                           13 of
                                            32
Hello from rank
Hello from rank
                           26 of
                                            32
                                            32
Hello from rank
                           10 of
                           17 of
                                            32
Hello from rank
Hello from rank
                           14 of
                                            32
Hello from rank
                           1
                               of
                                            32
```

# Introducing the unix shell

#### login into Beskow

```
$ ssh beskow.pdc.kth.se
Last login: Fri Feb 13 20:20:06 2016 from example.com
bast@beskow-login2:~$ _
```

- Command Line Interface often more efficient than GUI
- High action-to-keystroke ratio
- Creativity through pipelines
- System is configured with text files
- Calculations are configured and run using text files
- Good for working over network
- Good for reproducibility
- Good for unsupervised work-flows

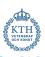

#### Bash: Files and directories

```
pwd command returns current directory
user@machine:~$ pwd
/afs/pdc.kth.se/home/u/user
```

```
Change the directory with cd
```

```
user@machine:~$ cd tmp/talks/
user@machine:~/tmp/talks$ pwd
/afs/pdc.kth.se/home/u/user/tmp/talks
```

```
List the contents with Is -I
```

```
user@machine:~/tmp/talks$ ls -1
total 237
drwx----- 3 user csc-users 2
```

-rw----- 1 user csc-users

# Bash: Creating and editing files and directories

### Command **mkdir** creates a new directory

```
$ mkdir results
```

\$ cd results

#### File editors

```
$ nano draft.txt
```

```
$ emacs draft.txt
```

- \$ vi draft.txt
- \$ vim draft.txt # this is Vi "improved"

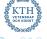

# Bash: Copying, moving, renaming, and deleting

```
$ cp draft.txt backup.txt
$ cp -r results backup
$ mv draft.txt draft_2.txt
$ mv results backup
$ mv results backup
$ mv results ..
$ rm draft.txt
$ rm -r results
$ rm -r results
$ # copy file
# recursively copy directory
# move/rename file
# move/rename directory
# move directory one level up
# remove file
# remove directory and contents
```

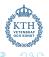

PDC Aug 2017

# Bash: Finding things

```
Extract lines which contain an expression with grep
$ grep fixme draft.txt
 man grep
$ grep energy results.out | sort | uniq
```

#### Redirecting output

```
$ grep energy results.out | sort | uniq > energies.txt
```

```
grep dipole results.out | sort | uniq >> energies.txt
```

- \$ cat results2.txt
- \$ cat results2.txt >> results all.txt

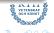

# Bash: Writing shell scripts

```
Edit script in preferred editor
#!/usr/bin/env bash
# here we loop over all files that end with *.out
for file in *.out; do
    echo $file
    grep energy $file
done
```

### Change permissions **chmod** to make the script executable

```
# make it executable
$ chmod u+x my_script
# run it
$ ./my_script
```